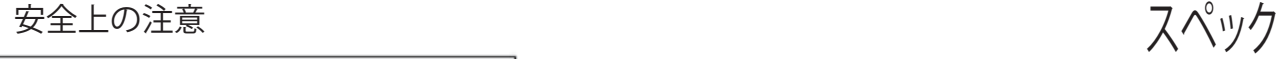

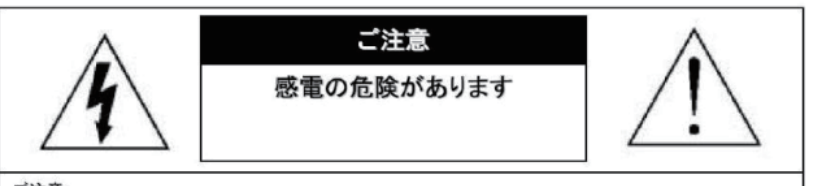

ご注意:

感電の危険を避けるため、本装置を雨や水分にさらさないでください。 必ずラベルに表示されている電源に接続して本装置を操作してください。 当社は当製品の使用によって生じた損害に対して、仮にその損害の可能性を指摘されていた場合でも一 切責任は負いかねます。

正三角形の中に稲妻形の矢印があるマークは、製品内部の絶縁されてい ない箇所に"危険な電圧"が存在しており、人体に感電をもたらすほどの 数値であることを警告するものです。

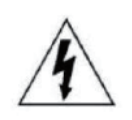

正三角形の中に感嘆符があるマークは、装置付属の文書内に重要な操 作またはお手入れ(修理)に関するユーザーへの注意事項があることを示 しています。

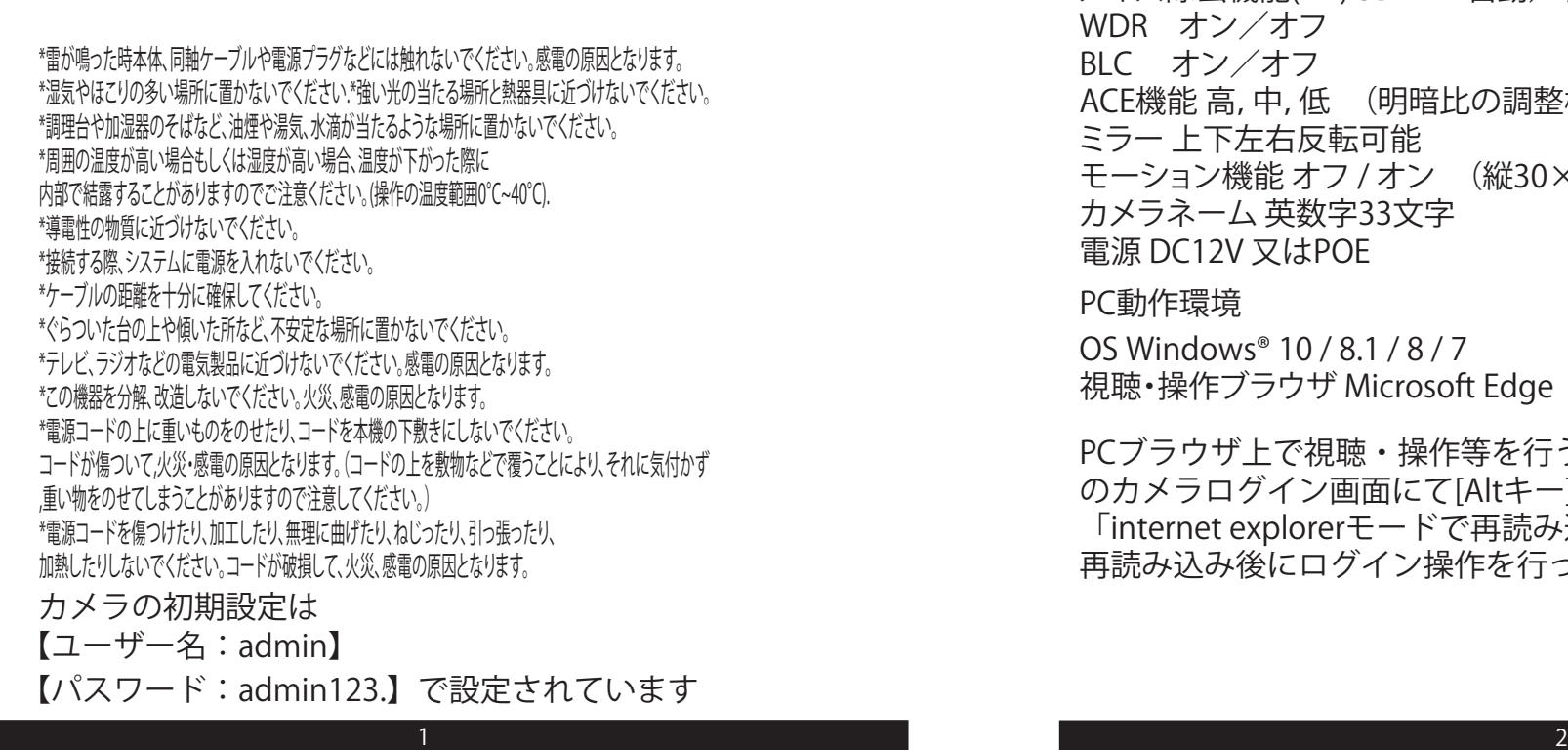

搭載レンズ 3.3~12mm 8メガピクセル対応バリフォーカルレンズ プロセッサー RISC CPU ハードウェア・ビデオ処理および圧縮 周辺動作温度 -20℃~+55℃ ネットワークイーサネット10BaseT/100BaseTX,AutoMDIX,RJ-45 最大接続数 3箇所(画質設定により変動します) 映像圧縮方式 H.264/H.265 映像出力解像度 3840×2160/3072×1728/2592×1944 2592×1520/2304×1296/1920×1080 1280×720/640×480/320×240 映像フレーム数 最大30fps シャッタースピード 自動 /手動 オートゲインコントロール(AGC) 低 中 高 ホワイトバランス 自動/手動 /屋内 DAY & NIGHT 自動 / カラーモード /白黒モード / スケジュール ノイズ除去機能(NR) 3DNR 自動/手動/無効 WDR オン/オフ BLC オン/オフ ACE機能 高,中,低 (明暗比の調整機能) ミラー ト下左右反転可能 モーション機能 オフ / オン (縦30×横44サイズ) カメラネーム 英数字33文字 電源 DC12V 又はPOE

PC動作環境

OS Windows® 10 / 8.1 / 8 / 7 視聴・操作ブラウザ Microsoft Edge

PCブラウザ上で視聴・操作等を行う場合はMicrosoft Edge上で のカメラログイン画面にて[Altキー]+[Fキー]を同時に押した後 「internet explorerモードで再読み込みする」をクリックし、 再読み込み後にログイン操作を行ってください。

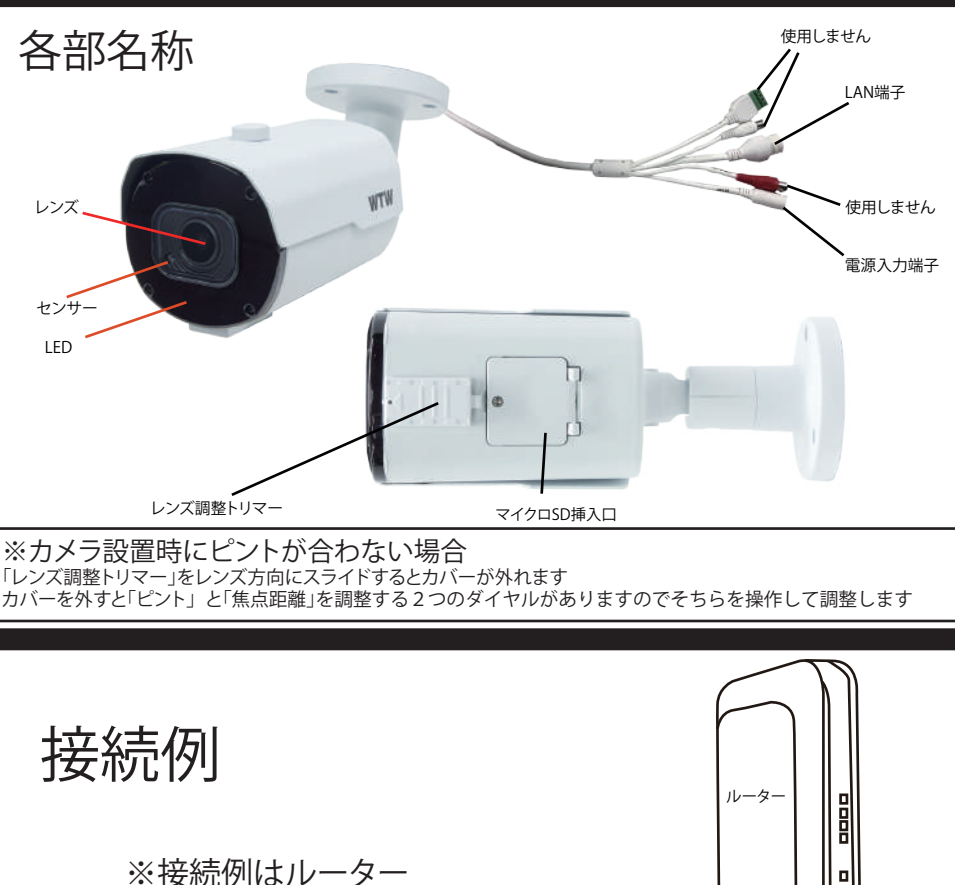

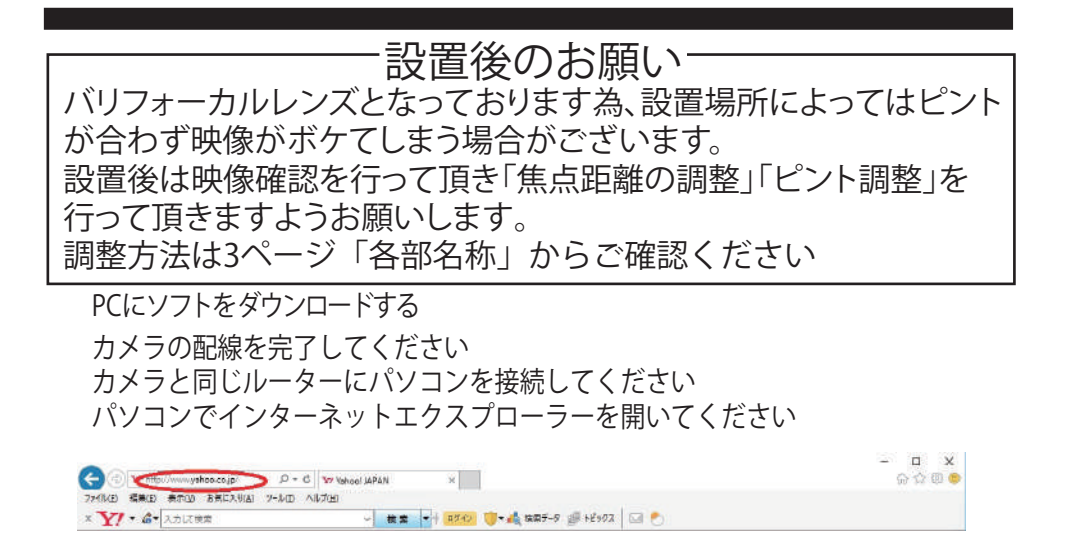

YAHOOやGOOGLEが開いた画面の左上(アドレスバー)にソフトダウンロード用の アドレスを入力してください

## https://wtw.jp/ccd/ip/ip-cam103.zip

ダウンロードしたファイルを解凍してください 解凍したフォルダー内にSOFTと説明書があります 取扱い説明書はPDFで開いてください

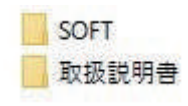

SOFTフォルダーを開くと Device Config Toolフォルダーがあります

Device Config Toolをインストールしてください

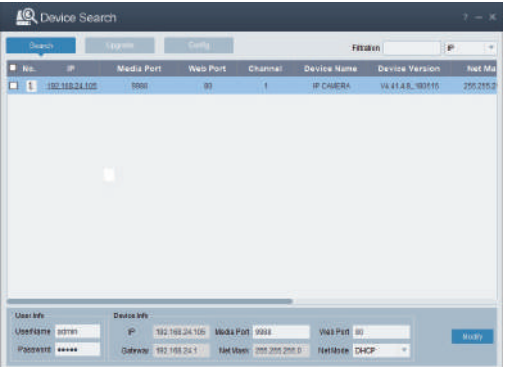

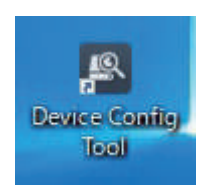

ルーター又はハブ AC100V  $\Box$ 

> 上記の画面が出れば完了です ー…。ここ。<br>カメラの登録や設定は 取扱説明書を参考にしてください

電源入力端子

LAN端子

 $\mathbf{v}^{\prime}$ 

 $\nabla$ 

LAN<sub>7</sub>

電源差込口

※POEハブやPOE対応ルーターと 接続する場合は使用しません